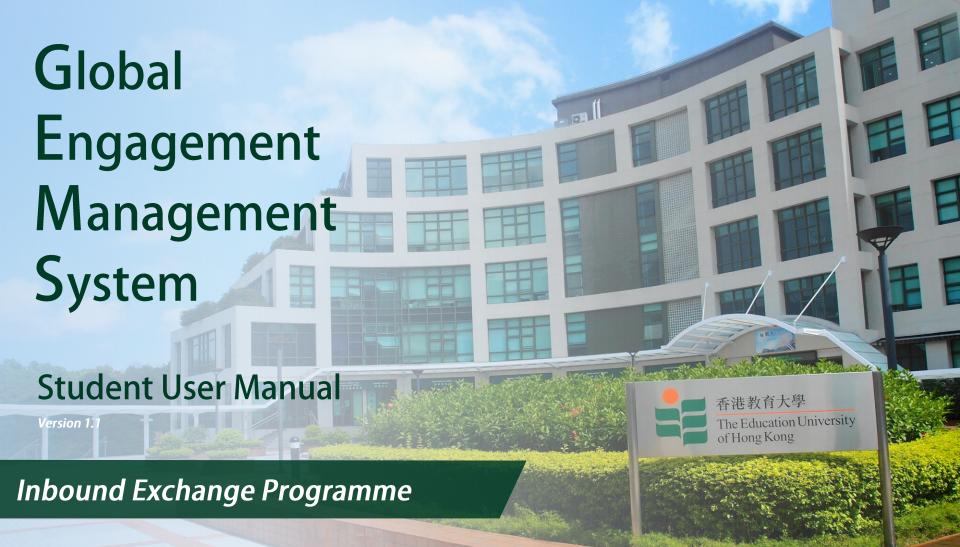

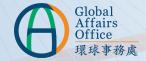

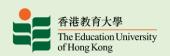

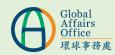

#### **Table of Content**

| Application                                          |          |   |
|------------------------------------------------------|----------|---|
| Account Creation                                     | P. 3-5   |   |
| Access to Global Engagement Management System (GEMS) | P. 6     |   |
| Begin Your Application                               | P. 7-9   |   |
| Personal Particulars                                 | P. 10-11 |   |
| Information of Home Institution                      | P. 12    |   |
| Language Proficiency                                 | P. 13    |   |
| Emergency Contact                                    | P. 14    |   |
| Interest/Hobbies/Talents                             | P. 14    |   |
| Study Plan                                           | P. 15    |   |
| Health Declaration                                   | P. 16    |   |
| Document Upload                                      | P. 17    |   |
| Submit Your Application                              | P. 18    |   |
| Completed Application                                | P. 19    |   |
| Contact                                              | P. 20    | 2 |
|                                                      |          |   |

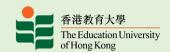

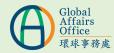

#### **Application**

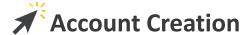

inbound@eduhk.hk <inbound@eduhk.hk>

You will receive an account creation email from GEMS to the student email account of your home institution. (Please check all the folders in your email box if you cannot find it, including the spam folder)

Dear

Your account in GEMS is created. GEMS is the system to complete your student exchange application. Please access the following link to set your user password. https://pappl.eduhk.hk/gems/user/changePassword.xhtml?

 $\label{token-eyJ0eXAiOiJKV1QiLCJhbGciOiJIUzI1NiJ9.eyJpc3MiOiJFZFVISyIsImV4cCI6MTYxOTE1OTExMSwiaWF0IjoxNjEzOTc1MTExLCJlbWFpbCI6IjExQDExLmNuIn0.GgnREs5w\_KIhYsKW2PHQRiVjhUCxSYdQaCy-5znMQfQ$ 

The login ID is your student email account from your home institution. Please follow the instructions in the Student Manual (https://www.eduhk.hk/gao/en/page\_context.php?to.vel=3&id=87) when you filling in the application

Should you have any queries, please contact us at +852 2948 7654/ inbound@eduhk.hk. Thank you.

Best regards, Global Affairs Office The Education University of Hong Kong 1 Copy the link provided to your web browser if necessary.

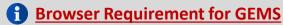

✓ Support: Google Chrome, Firefox, Safari

X Not Support: Internet Explorer, Microsoft Edge

**1** GEMS adopts the <u>Responsive Web Design</u>, so you can access GEMS on your mobile/ tablet

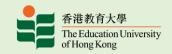

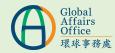

#### **Application**

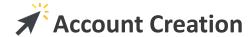

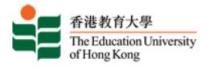

#### Global Engagement Management System

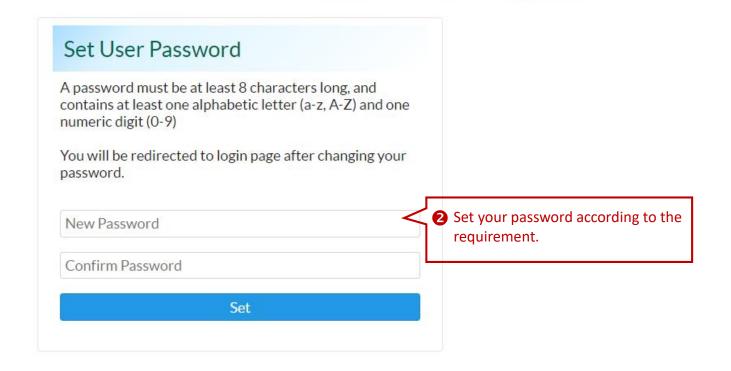

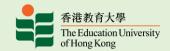

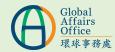

#### **Application**

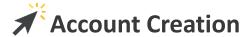

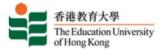

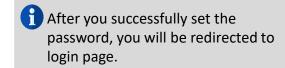

#### Global Engagement Management System

| External User Login                                                                                               |                                            |
|----------------------------------------------------------------------------------------------------|--------------------------------------------|
| This login console is for external users only. If you have EdUHK network account, please login from <u>here</u> . |                                            |
| Login ID                                                                                                    | 3 Input your Login ID which is the student |
| Next                                                                                                    | email account of your home institution.    |

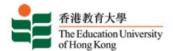

#### Global Engagement Management System

If you forgot your password, please press here. A reset password email will be sent to the student email account of your home institution. Please follow the instruction in the email

| External User Lo                                       | gin                                                                  |
|--------------------------------------------------------|----------------------------------------------------------------------|
| This login console is for ex<br>EdUHK network account, | xternal users only. If you have<br>, please login from <u>here</u> . |
|                                                        |                                                                      |
| Password                                               |                                                                      |

4 Input the password you just set.

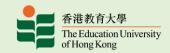

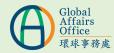

#### **Application**

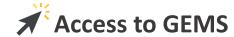

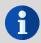

You can access GEMS via the link: gems.eduhk.hk

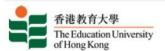

#### Global Engagement Management System

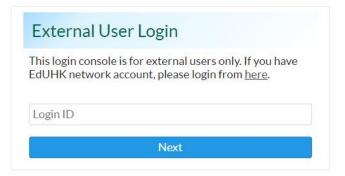

Privacy Policy | Disclaimer | Copyright

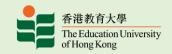

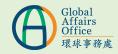

#### **Application**

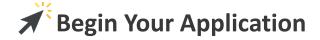

This is the homepage of GEMS and it provides you an overview of your application.

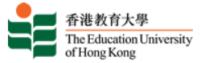

#### Global Engagement Management System

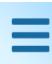

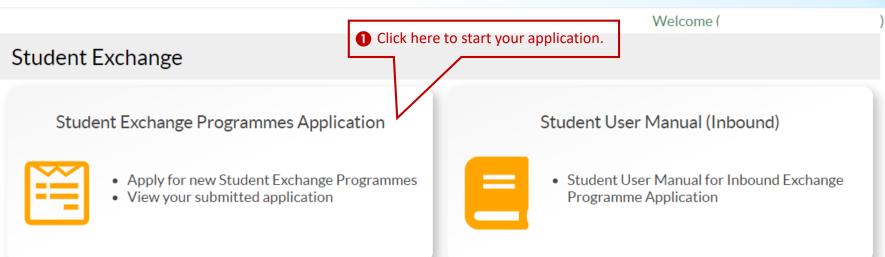

Privacy Policy | Disclaimer | Copyright

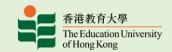

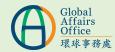

#### **Application**

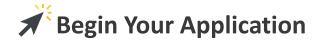

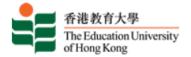

#### Global Engagement Management System

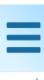

Welcome (

#### Student Exchange Programmes

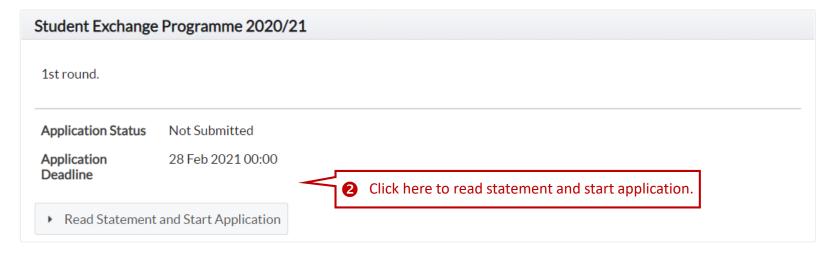

✓ I acknowledge that I have read and understood the above Statements.

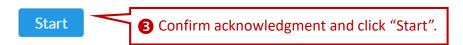

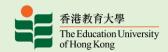

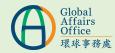

#### **Application**

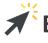

### **★** Begin Your Application

A green tick appears after that section is completed.

| Personal Particulars                | Information of H | ome Institution | Language Proficiency | Emergency Contact |
|-------------------------------------|------------------|-----------------|----------------------|-------------------|
| Interest/Hobbies/Talen              | ts Study Plan    | Health Declarat | tion Document Uplo   | ad                |
| Passport Region                     |                  | Mainland        | Macau, Taiwan C      | •                 |
| Surname in English (as Passport)    | shown on         |                 |                      | 4 Comple          |
| Given Names in English<br>Passport) | ı (as shown on   |                 |                      |                   |
| Name in Chinese (if app             | olicable)        |                 |                      |                   |
| Gender                              |                  | Male Fer        | emale                |                   |
| Date of Birth                       |                  |                 |                      |                   |
| Nationality                         |                  |                 |                      |                   |
| ID Card No.                         |                  |                 |                      |                   |

▶ Complete and Submit

5 Please don't click submit if you have not completed all the sections.

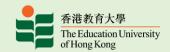

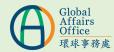

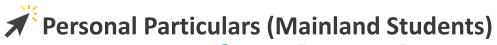

| Passport Region                                   | Mainland Macau, Taiwan Others |      |                                                      |  |
|---------------------------------------------------|-------------------------------|------|------------------------------------------------------|--|
| Surname in English (as shown on Passport)         |                               |      |                                                      |  |
| Given Names in English (as shown on Passport)     |                               |      |                                                      |  |
| Name in Chinese (if applicable)                   |                               |      |                                                      |  |
| Gender                                            | Male Female                   |      |                                                      |  |
| Date of Birth                                     |                               |      |                                                      |  |
| Nationality                                       |                               | Fill | in your personal details.                            |  |
| ID Card No.                                       |                               |      |                                                      |  |
| Home/Correspondence Address                       |                               |      | Please fill in your Mainland ID numbers (18 digits). |  |
| Home Phone (Country Code +<br>Area Code + Number) |                               |      |                                                      |  |
| Mobile Phone (Country Code + Mobile Number)       |                               |      | Make sure to provide a secondary email address       |  |
| Primary Email Address                             | @yahoo.com.hk                 | V    | which is different from the primary one.             |  |
| Secondary Email Address                           | @gmail.com                    |      |                                                      |  |

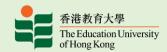

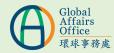

#### **Application**

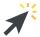

### Personal Particulars (Students from Macau, Taiwan or Other regions)

| Passport Region                                   | Mainland Macau, Taiwan Oth | ers  |                                                                             |
|---------------------------------------------------|----------------------------|------|-----------------------------------------------------------------------------|
| Given Names (as shown on Passport)                |                            |      |                                                                             |
| Middle Name (as shown on Passport)                |                            |      | Macau SAR Residents has to                                                  |
| Surname (as shown on Passport)                    |                            |      | provide the Visit Permit for<br>Residents of the Macau SAR                  |
| Gender                                            | Male Female                |      | to the Hong Kong SAR.                                                       |
| Date of Birth                                     |                            |      |                                                                             |
| Nationality                                       |                            | Fill | in your personal details.                                                   |
| Passport No.                                      |                            |      |                                                                             |
| Passport Expiry Date                              |                            |      | The travel document must be                                                 |
| Home/Correspondence Address                       |                            |      | valid for at least 6 months beyond your intended stay in                    |
| Home Phone (Country Code +<br>Area Code + Number) |                            |      | Hong Kong.                                                                  |
| Mobile Phone (Country Code + Mobile Number)       |                            |      |                                                                             |
| Primary Email Address                             |                            | •    | Make sure you provide a secondary email address which is different from the |
| Secondary Email Address                           | @gmail.com                 |      | primary one.                                                                |

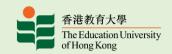

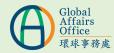

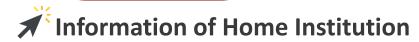

| Country/Region of Home<br>Institution             | Taiwan -                         |                                    |
|---------------------------------------------------|----------------------------------|------------------------------------|
| Home Institution                                  | Fo Guang University              |                                    |
| Current Year of Study                             | Select ▼                         |                                    |
| Expected Degree (E.g.<br>Bachelor of Education)   |                                  |                                    |
| Major Subject (E.g. Early<br>Childhood Education) |                                  | Fill in your academic information. |
| Grading System                                    | Scores/Grade Points Letter Grade | mormation.                         |
| Cumulative Grade Point<br>Average (GPA)           |                                  |                                    |
| Point Scale of GPA (E.g.<br>0-5)                  | 0-                               |                                    |

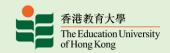

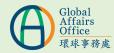

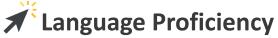

| 0 0                                | •                              |                         |                                       |                                                               |
|------------------------------------|--------------------------------|-------------------------|---------------------------------------|---------------------------------------------------------------|
| Native Language                    | English                        | Other, please sp        | ecify                                 |                                                               |
| If you are not native is required: | English speaker, English lang  | uage proficiency of Th  | e Education University of H           | ong Kong                                                      |
| •                                  | 550 (paper-based test) or 80   | (internet-based test)   | ; or                                  | If your native language is not English, remember to fill in   |
| • IELTS 6.0; or                    |                                |                         |                                       | your native language here.                                    |
| • English Proficien                | cy Endorsement Form ;          |                         |                                       |                                                               |
| Please provide detai               | ls of English examination resu | ults, for example TOE   | FL, IELTS.                            | You just need to fulfill                                      |
| Proof of English Lan               | guage Proficiency              |                         |                                       | You just need to fulfill  ONE of the                          |
| Language Profic                    | iency Endorsement Form         | ✓ IELTS                 | TOEFL                                 | requirements                                                  |
|                                    |                                |                         |                                       |                                                               |
| IELTS                              |                                |                         | 1 The form is pro                     | ovided by your                                                |
| Date of Test                       |                                |                         | institution if you<br>the proof of IE | ou don't have                                                 |
| Overall Score                      |                                |                         |                                       |                                                               |
| Listening<br>(Sub-Score)           |                                | Speaking<br>(Sub-Score) |                                       | if you selected IELTS or TOEFL as the proof, you are required |
| Reading<br>(Sub-Score)             |                                | Writing<br>(Sub-Score)  |                                       | to input the score here.                                      |

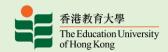

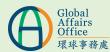

#### **Application**

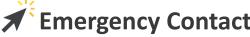

| Emergency Contact (for                                   | the whole period of yo                                                                  | ur study at EdUH                                     | K)                                                                                       |                      |             |
|----------------------------------------------------------|-----------------------------------------------------------------------------------------|------------------------------------------------------|------------------------------------------------------------------------------------------|----------------------|-------------|
| Name Relationship                                        | (Country Code<br>+ Area Code +                                                          | Mobile Phone<br>(Country Code<br>+ Mobile<br>Number) | Email Address                                                                            | Fill in at least one | e emergency |
| erest/Hob                                                | bies/Taler                                                                              | nts                                                  |                                                                                          |                      |             |
| fany programmes/activition                               | es (i.e. Student Buddy Pro<br>Lying term. At the same ti                                | ogramme, Orientati<br>ime, you will also be          | on, Excursion, etc) would be org<br>invited to share your culture a<br>w more about you! |                      |             |
| flany programmes/activition<br>fryou throughout your sta | es (i.e. Student Buddy Pro<br>lying term. At the same ti<br>nunity. Therefore, it is im | ogramme, Orientati<br>ime, you will also be          | invited to share your culture a                                                          |                      |             |

Characters remaining: 1000

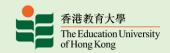

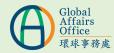

The total credits of selected main

#### **Application**

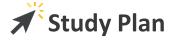

You must select relevant courses from the course list downloaded from here.

| Please refer to the <u>course list</u> here. | courses must be between 12 and                  |
|----------------------------------------------|-------------------------------------------------|
| Total credits of main courses: 0.0           | 15, equivalent to 4-5 courses.                  |
| CRN 1                                        | •                                               |
| CRN 2                                        | •                                               |
| CRN 3                                        | •                                               |
| CRN 4                                        | •                                               |
| CRN 5                                        | At least 1 alternative course must be selected. |
| Alternative CRN 1                            | •                                               |
| Alternative<br>CRN 2                         | •                                               |
| Alternative<br>CRN 3                         | •                                               |

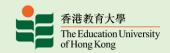

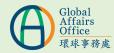

#### **Application**

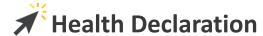

Before we are able to consider making an offer of admission, we need to have a better understanding of the support and accommodation that each student requires in light of the medical / health condition and assess our ability to provide them. Please list below any medical/health conditions (e.g. allergies, chronic illnesses, psychological conditions, etc) which you have now/in the past, and/or any special concern or need.

Upon receiving your application, Global Affairs Office reserves the right to request for more information based on the medical/health conditions. The information and material that you provide will be used by the University to assess your application, including your ability to comply with programme requirements, our ability to provide the support and accommodation required (if any) and, upon admission, to provide them to you. The University may disclose such information relating to you to and/or make inquiries with our staff members, medical / healthcare personnel, your current academic institution and your insurer to the extent necessary for such purposes, but will otherwise keep such information confidential.

Please understand that without true and complete information regarding your medical / health condition, the University will not be able to process your application or, if you are admitted, the University will not be able to provide the support and accommodation required by you. In those circumstances, the University may have to withdraw your admission or terminate the exchange.

| Nature of the medical/health condition        | ] |
|-----------------------------------------------|---|
| The effect that the condition may have on you | ŀ |
| Medication required                           |   |

Fill in medical/health conditions (if any).

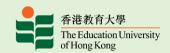

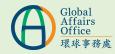

#### **Application**

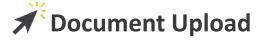

#### **Supporting Documents**

- A copy of TOEFL/IELTS scoresheet or English Proficiency Endorsement Form if you are not native English speaker
- Official Transcript
   Please upload your official transcript below.
   If an overall grade is not given on a transcript, a letter from your home institution certifying your academic standing would also be accepted.

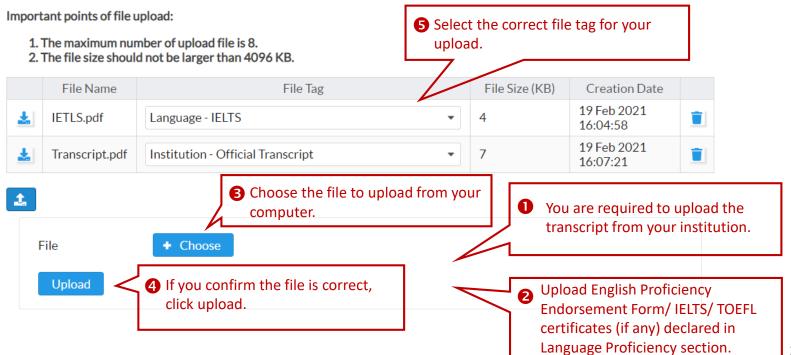

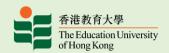

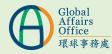

#### **Application**

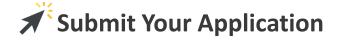

A green tick appears after that section is completed.

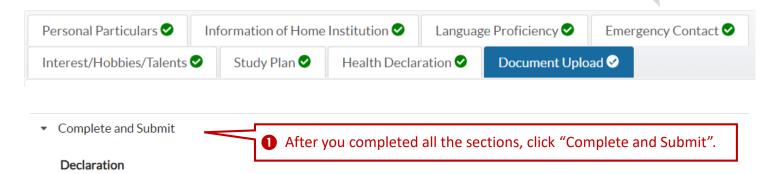

- I declare that the information provided in this application is accurate and complete. It is my responsibility to inform Global Affairs Office (GAO) of the updates (if any) and any misrepresentation will result in a delay of the processing of my application or disqualification of my application for admission to The Education University of Hong Kong (EdUHK) as an exchange student.
- 2. I understand and agree that:
  - a. The information provided in this application will be used in the admission process and other purposes in support of my exchange study in EdUHK;
  - b. If I am accepted for the programme, I must abide by all the terms and regulations of EdUHK, and follow the instructions provided by GAO; and
  - c. It is my responsibility to meet the course requirements (if any) before I enroll for any courses at EdUHK; and
  - $\mbox{d.}$  GAO will have the final decision on the selection and acceptance.
- 3. Should I fail to do any of the above, I am liable for any consequences that may arise.
- 4. I give my consent for EdUHK to release my official transcript to my home institution upon completion of exchange.

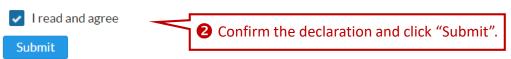

Please note that you would not be allowed to edit the application after submission.

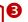

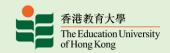

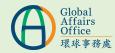

#### **Application**

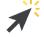

### **Completed Application**

### **Student Exchange Programmes**

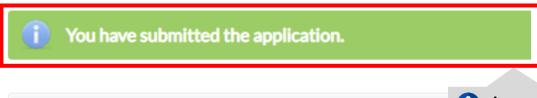

### Student Exchange Programme 2020/21

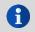

A green alert box appears for submitted application.

1st round.

**Application Status** 

Submitted

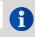

Application status changed from to "Submitted".

Application Deadline

28 Feb 2021 00:00

View

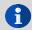

You can view your application here

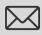

An email will be sent to your mail box to acknowledge your submission.

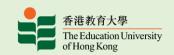

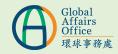

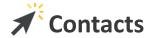

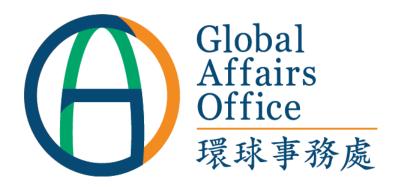

The Education University of

Hong Kong10 Lo Ping Road, Tai Po, NewTerritories, Hong Kong

2948 7654

inbound@eduhk.hk